## Long Acting Insulin – Nurse Administration – ieMR Workflow

## **Using Insulin CareSet**

## **Check medication and patient**

- 1. Check BGL/Ketone level and document in iView.
- 2. Two RN's collect equipment (i.e. insulin pen or syringe/insulin cartridge and sharp container) and go to patient bedside.
- 3. Administration nurse to log on and open patient chart in ieMR. Check Encounter.
- 4. Verbally check and confirm patient name, DOB, URN, and allergy status with parent/carer/patient against the banner bar and ID band.
- 5. If new allergies are identified, enter the details and complete the **reverse allergy check**.
- 6. Mark allergies as reviewed.
- 7. Navigate to **MAR**.

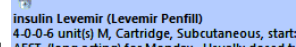

- insulin Levemir (Levemir Penfill)<br>a. Locate insulin order from Care Set AEST, (long acting) for Monday. Usually dosed **to** NB. each dose is separated by a dash (-), **e.g. 4-0-0-6 units – in this example, the patient is prescribed 4 units in the morning and 6 units at bedtime**. You must review the blue administration tile to determine the time of each dose.
- b. Hover over order sentence to view comments/special instructions.
- c. Review *last dose given* on the most recent administration tile.

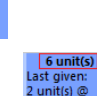

- d. Review *dose due* for administration on the relevant administration tile.
- e. Calculate expected dose based on Blood Glucose Level, CHO ratio and Insulin Sensitivity Factor.

## **Document administration**

- 1. Open the Medication Administration Wizard.
- 2. Scan the patient ID band.
- 3. Tick the Insulin dose checkbox and select the Result column to open the medication administration window.
- 4. Tick the box to acknowledge BGL level displayed.
- 5. Review the pre-filled dose and confirm with nurse witness.
- 6. Both nurses prepare/check insulin as per CHQ Medication Administration procedures.
- 7. Nurse / child or parent administers insulin dose.
- 8. Document site of administration in administration window.
- 9. Use the comments field to document if dose was administered by the child or parent.
- 10. Select the green tick to verify second nurse to enter Novel ID and password into witness field. Nurse logged in clicks Sign.
- 11. Return to MAR. Refresh to confirm administration. Close chart and log out.
- 12. Return insulin to medication room and dispose of equipment safely.
- 13. If required, document carbohydrate intake in iView  $\rightarrow$  Paediatric Systems Assessment  $\rightarrow$  ADLs  $\rightarrow$  Nutrition.